# Quick Start Guide

Guide d'information rapide Guia de iniciação rápida Hızlı Başlangıç Kılavuzu

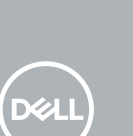

# **OptiPlex 7050 Micro**

# **1 Connect the keyboard and mouse**

Connecter le clavier et la souris Ligar o teclado e o rato Klavye ve farenin bağlanması قم بتوصيل لوحة المفاتيح والماوس

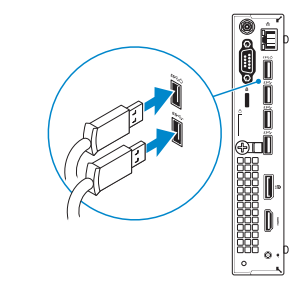

# **2 Connect the network cable — optional**

Connecter le câble réseau — facultatif Ligar o cabo de rede — opcional Ağ kablosunu takın — isteğe bağlı قم بتوصيل كبل الشبكة — اختياري

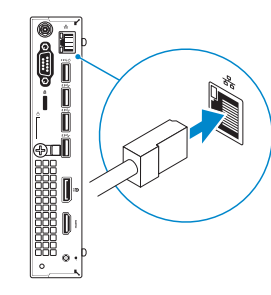

# **3 Connect the display**

Connecter l'écran Ligar o monitor Ekranı bağlayın

توصيل الشاشة

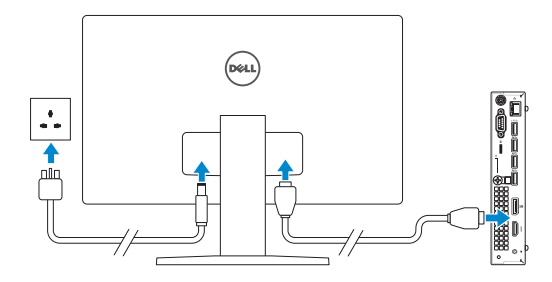

*MOTE:* If you ordered your computer with a discrete graphics card, connect the display to the discrete graphics card.

- **REMARQUE :** si l'ordinateur a été livré avec une carte graphique dédiée en option, connecter l'écran à la carte graphique.
- *NOTA:* Caso tenha encomendado o computador com uma placa gráfica separada, ligue o monitor à placa gráfica separada.
- **NOT:** Bilgisayarınızı ayrı bir grafik kartıyla sipariş ettiyseniz, ekranı ayrı grafik kartınıza bağlayın. **مالحظة:** في حالة قيامك بشراء بطاقة رسومات منفصلة أثناء شراء الكمبيوتر، قم بتوصيل الشاشة ببطاقة الرسومات المنفصلة.

**ZA NOTA:** Se estiver a ligar a uma rede sem fios protegida, introduza a palavra passe de acesso à rede sem fios quando solicitado.

# **4 Connect the power cable and press the power button**

Connecter le câble d'alimentation et appuyer sur le bouton d'alimentation Ligar o cabo de alimentação e premir o botão de ligação Güç kablosunu takıp güç düğmesine basın

صل كبل التيار واضغط على زر التشغيل

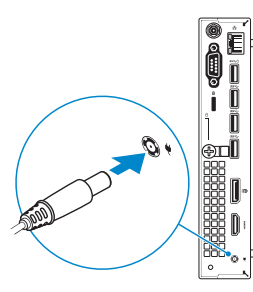

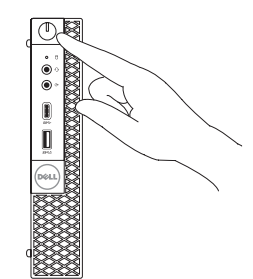

# **5 Finish operating system setup**

Terminer la configuration du système d'exploitation Terminar a configuração do sistema operativo İşletim sistemi kurulumunu tamamlama إنهاء إعداد نظام التشغيل

# **Windows**

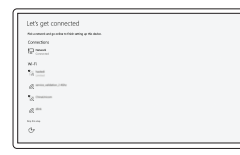

### **Connect to your network**

Se connecter à un réseau Estabeleça ligação à rede Ağınıza bağlanın التوصيل بالشبكة

**NOTE:** If you are connecting to a secured wireless network, enter the password for the wireless network access when prompted.

**REMARQUE :** dans le cas d'une connexion à un réseau sans fil sécurisé, saisir le mot de passe d'accès au réseau sans fil lorsque l'invite apparaît.

**NOT:** Güvenli bir kablosuz ağa bağlanıyorsanız, sorulduğunda kablosuz ağ erişimi parolasını girin. **مالحظة:** في حالة اتصالك بشبكة السلكية مؤمنة، أدخل كلمة المرور لوصول الشبكة الالسلكية عند مطالبتك.

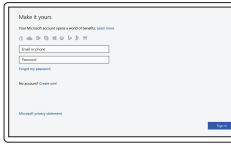

## **Sign in to your Microsoft account or create a local account**

Se connecter à un compte Microsoft ou créer un compte local

Inicie sessão na sua conta Microsoft ou crie uma conta local

Microsoft hesabınıza oturum açın veya yerel bir hesap oluşturun

> قم بتسجيل الدخول إلى حساب Microsoft أو قم بإنشاء حساب محلي

# **Ubuntu**

## **Follow the instructions on the screen to finish setup.**

Suivre les instructions qui s'affichent à l'écran pour terminer la configuration. Siga as instruções no ecrã para concluir a configuração. Kurulumu tamamlamak için ekrandaki talimatları izleyin. اتبع اإلرشادات التي تظهر على الشاشة إلنهاء عملية اإلعداد.

**Locate Dell apps**

Localiser les applications Dell | Localizar as aplicações Dell

Dell uygulamalarını bulma | Dell تطبيقات موقع تحديد

# **SupportAssist Check and update your computer**

Rechercher des mises à jour et les installer sur votre ordinateur Verifique e atualize o seu computador

Bilgisayarınızı kontrol edin ve güncellemeleri yapın التحقق من الكمبيوتر الخاص بك وتحديثه

# **Features**

Caractéristiques | Funcionalidades | Özellikler | الميزات

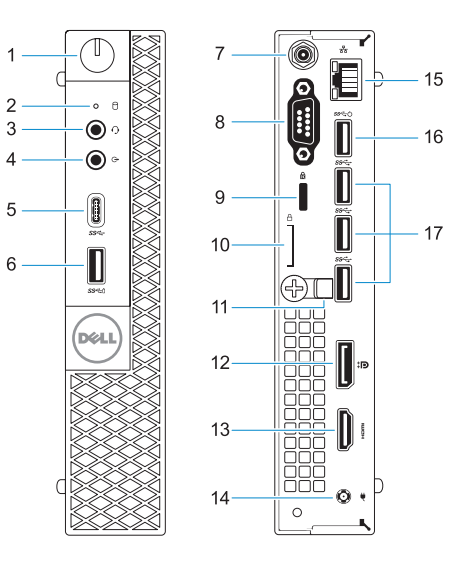

- **1.** Power button and power light
- **2.** Hard drive activity light
- **3.** Headset port
- **4.** Line-out port
- **5.** USB 3.0 Type-C port
- **6.** USB 3.0 port with PowerShare
- **7.** Antenna SMA connector (optional)
- **8.** VGA port or Serial port or PS/2 port or DisplayPort — optional
- **9.** Kensington security cable slot
- **10.** Padlock ring
- **11.** Cable holder
- 
- **13.** HDMI port
- **14.** Power connector port
- **15.** Network port
- **16.** USB 3.0 port (supports Smart Power On)
- **17.** USB 3.0 ports
- 
- 
- 
- 
- **12.** DisplayPort

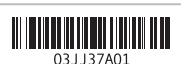

- **1.** Bouton d'alimentation et voyant d'alimentation
- **2.** Voyant d'activité du disque dur
- **3.** Port pour casque
- **4.** Port de ligne de sortie
- **5.** Port USB 3.0 de type C
- **6.** Port USB 3.0 avec PowerShare
- **7.** Entrée antenne SMA (en option)
- **8.** Port VGA, port série, port PS/2 ou port DisplayPort (en option)
- **9.** Passage pour câble de sécurité Kensington
- **10.** Anneau pour cadenas
- **11.** Serre-câbles
- **12.** Port DisplayPort
- **13.** Port HDMI
- **14.** Port du connecteur d'alimentation
- **15.** Port réseau
- **16.** Port USB 3.0 (compatible Smart Power On)
- **17.** Ports USB 3.0

Modèle réglementaire | Modelo regulamentar Yasal model numarası | التنظيمي الموديل

Type réglementaire | Tipo regulamentar النوع التنظيمي | Yasal tür

- **1.** Botão de energia e luz de energia
- **2.** Luz de actividade da unidade de disco rígido
- **3.** Porta para auscultadores
- **4.** Porta de saída de linha
- **5.** Porta USB 3.0 (tipo C)
- **6.** Porta USB 3.0 com PowerShare
- **7.** Conector de antena SMA
- **8.** Porta VGA, porta de série, porta PS/2 ou DisplayPort - opcional
- **9.** Ranhura do cabo de segurança Kensington
- **10.** Anel para cadeado

Modèle de l'ordinateur | Modelo do computador موديل الكمبيوتر | Bilgisayar modeli

- **11.** Suporte do cabo
- **12.** DisplayPort
- **13.** Porta HDMI
- **14.** Porta do conetor de alimentação
- **15.** Porta de rede
- **16.** Porta USB 3.0 (suporta Smart Power On)
- **17.** Portas USB 3.0

**NOTE:** Connection and use of this communications equipment is permitted by the Nigerian Communications Commission.

- **1.** Güç düğmesi ve güç ışığı
- **2.** Sabit sürücü etkinlik ışığı
- **3.** Mikrofonlu kulaklık bağlantı noktası
- **4.** Hat çıkış bağlantı noktası
- **5.** USB 3.0 Tip C bağlantı noktası
- **6.** PowerShare ile birlikte USB 3.0 bağlantı noktası
- **7.** Anten SMA konektörü (isteğe bağlı)
- **8.** VGA Bağlantı Noktası ya da Seri bağlantı noktası ya da PS/2 bağlant noktası ya da Ekran bağlantı noktası -isteğe bağlı
- **9.** Kensington güvenlik kablosu yuvası
- **10.** Asma kilit halkası
- **11.** Kablo tutucu
- **12.** DisplayPort
- **13.** HDMI bağlantı noktası
- **14.** Güç konektörü bağlantı noktası
- **15.** Ağ bağlantı noktası
- **16.** USB 3.0 bağlantı noktası (Smart Açılmayı destekler)
- **17.** USB 3.0 bağlantı noktaları

#### **Product support and manuals**

Support produits et manuels Suporte e manuais do produto Ürün desteği ve kılavuzlar دعم المنتج والدالئل

**Dell.com/support Dell.com/support/manuals Dell.com/support/windows**

#### **Contact Dell**

Contacter Dell | Contactar a Dell Dell'e başvurun | Dell بـ االتصال

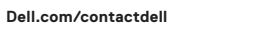

#### **Regulatory and safety**

Réglementations et sécurité | Regulamentos e segurança ممارسات األمان والممارسات التنظيمية | güvenlik ve Mevzuat

**Dell.com/regulatory\_compliance**

### **Regulatory model**

**D10U**

## **Regulatory type**

**D10U002**

#### **Computer model**

**OptiPlex 7050 Micro**

© 2016 Dell Inc.

© 2016 Microsoft Corporation. © 2016 Canonical Ltd.

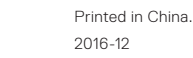

- **.1** زر التشغيل ومصباح التيار
- **.2** مصباح نشاط محرك األقراص الثابتة
	- **.3** منفذ سماعة الرأس
		- **.4** منفذ الخرج
	- **.5** منفذ 3.0 USB من النوع C
- **.6** منفذ 3.0 USB مزود بـ PowerShare
	- **.7** موصل هوائي SMA( اختياري(
- **.8** منفذ VGA أو المنفذ التسلسلي أو منفذ /2PS أو منفذ DisplayPort — اختياري
	- **.9** فتحة كابل األمان Kensington
		- **1010**حلقة القفل
		- **1111**حامل الكابل
		- **1212**منفذ DisplayPort
- **1313**منفذ HDMI
- **1414**منفذ موصل التيار
	- **1515**منفذ الشبكة
- ُدعم التشغيل الذكي( **1616**منفذ 3.0 USB( ي
	- **1717**منافذ 3.0 USB